Paramétrage<br>SAMSUNG OneUl l pour utiliser Moovance

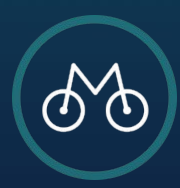

1. Aller dans les **Paramètres du téléphone,** soit via la roue crantée dans le menu du haut, soit en tapant dans la recherche Paramètres ou **Settings** 

2. Cliquez sur **Applications**

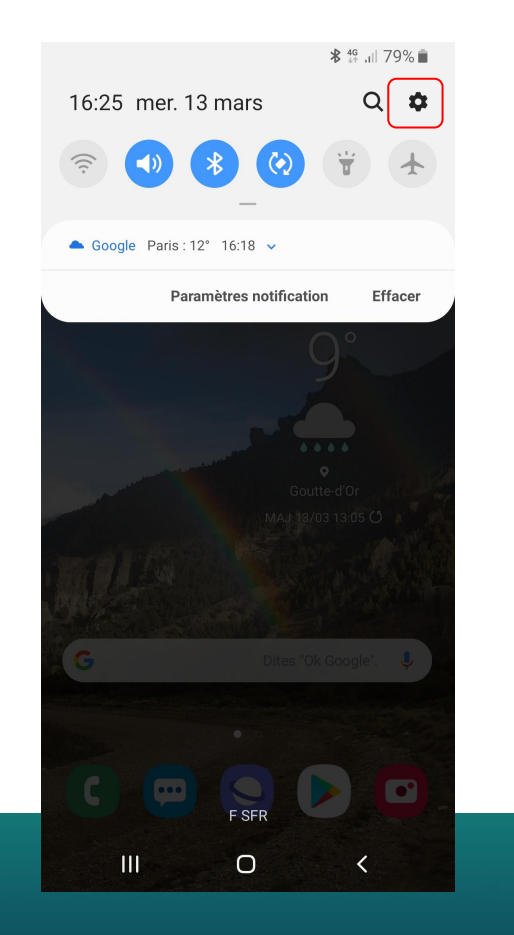

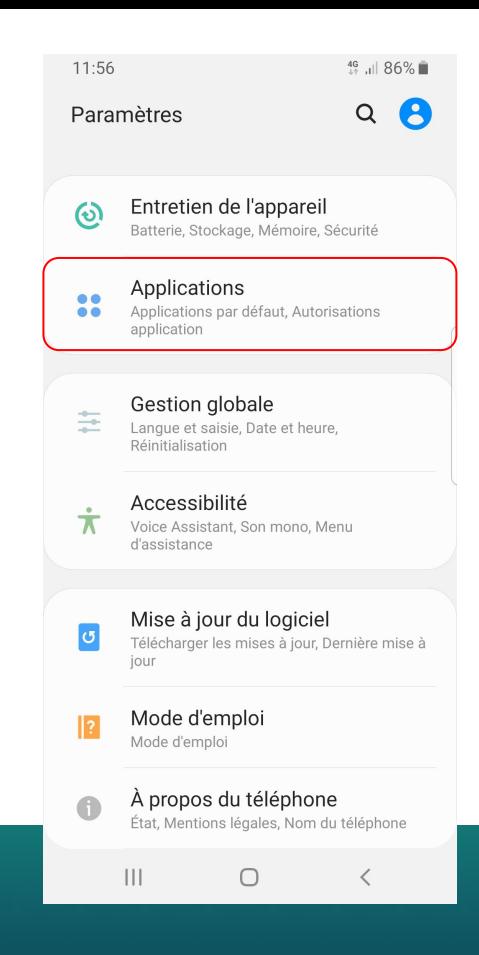

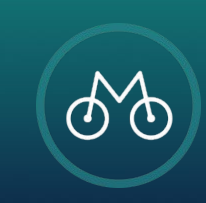

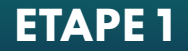

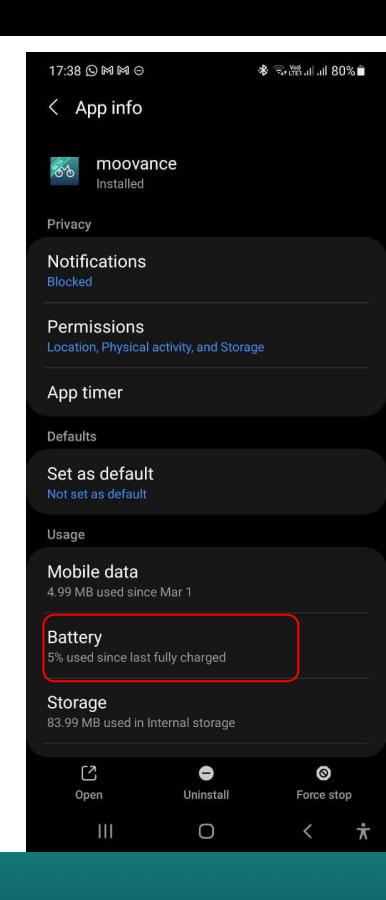

## Sélectionnez  $1<sub>1</sub>$

## **Moovance**

Puis Batterie  $2.$ 

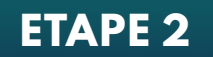

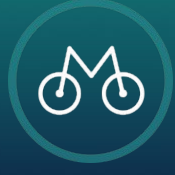

Cliquez **Autorisez l'application à fonctionner en arrière-plan**

Pour cela, il suffit de sélectionner **Autoriser activité arrière-plan**

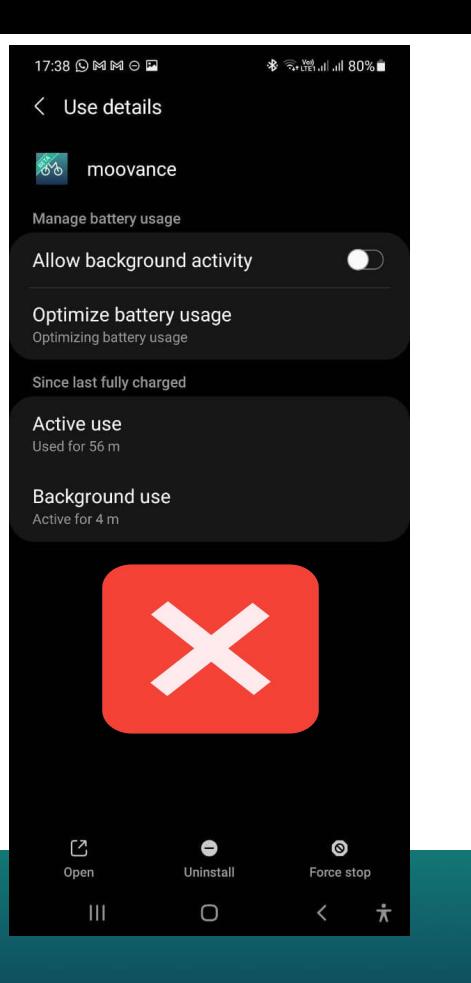

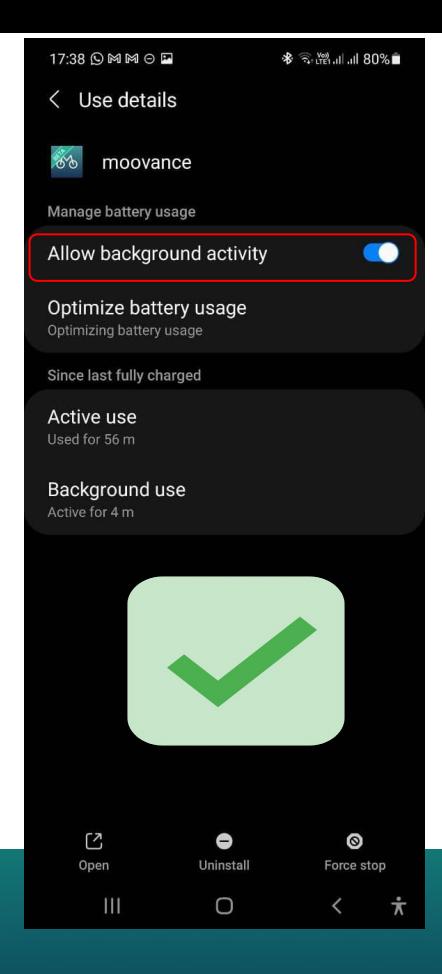

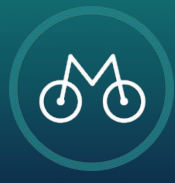

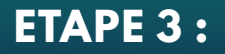

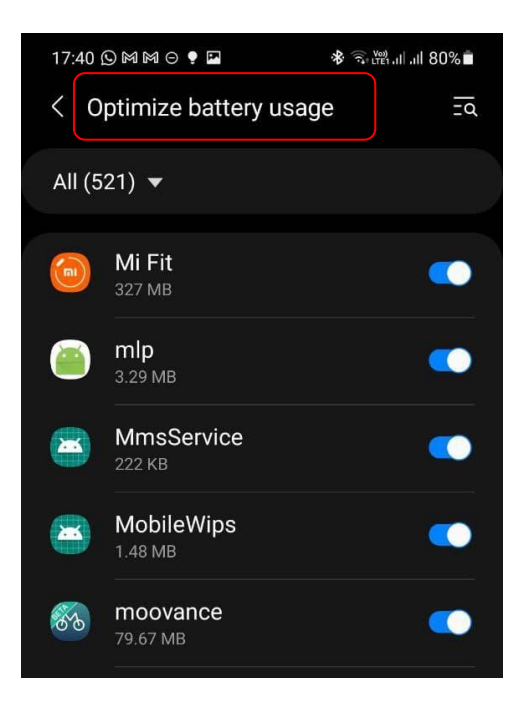

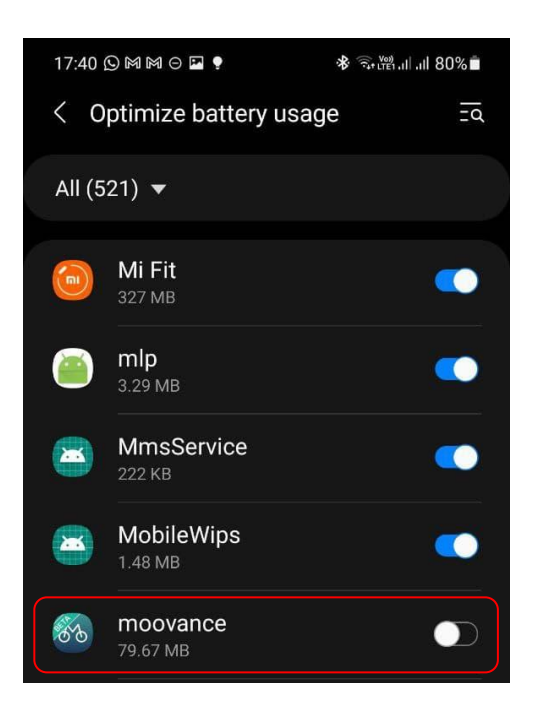

Cliquez sur **Optimiser la batterie** si la mention Optimisation de l'utilisation de la batterie apparaît

Sélectionnez **Tout** pour afficher toutes les applications installées

Recherchez **l'application Moovance** et désactivez l'optimisation de la batterie

La mention **Non optimisée** doit s'afficher

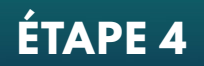

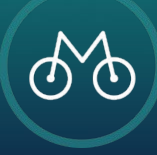

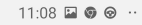

Paramètres

 $Q$ 8

全山 71%自

Fonctions avancées Mouvements et gestes, Mode Utilisation à une main

Maintenance de l'appareil 6 Batterie, Stockage, Mémoire, Sécurité

Applications  $\bullet$  $\bullet$ Applications par défaut, Autorisations application

Gestion globale 호 Langue et saisie. Date et heure. Réinitialisation

Accessibilité Voice Assistant, Son mono, Menu d'assistance

Mise à jour du logiciel Télécharger les mises à jour, Dernière mise à jour

 $\bigcirc$ 

Mode d'emploi Mode d'emploi

 $\mathbf{III}$ 

**ETAPE 5** 

Optimisation automatique

11:09 国国 5 …

Redémarrage automatique

Historique des problèmes des applicati..

◎ 』 71% ■

Afficher icône sur écran Applis

Nous contacter

À propos de Maintenance de l'appareil

Appuyez sur Réparer pour libérer de l'espace de stockage en supprimant les fichiers inutiles. Cela n'aura aucune incidence sur vos données personnelles.

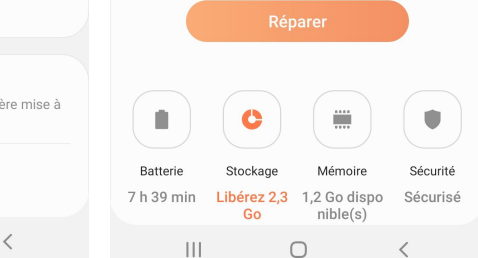

 $11.09$   $\Box$   $\Box$   $\odot$   $\cdots$ 

 $\hat{E}$   $\hat{H}$  71%

Optimisation automatique

Désactivé

く

Optimisez votre téléphone automatiquement une fois par jour. Les applications en arrière-plan seront fermées, mais pas vos applications les plus récemment utilisées, et les fichiers inutiles seront supprimés. Cela n'affectera pas vos données personnelles.

Votre téléphone sera uniquement optimisé si votre écran est éteint et si votre téléphone n'est pas en cours d'utilisation. Pour de meilleurs résultats, programmez l'optimisation à un moment auquel vous n'utilisez généralement pas votre téléphone.

Programme

 $\mathbf 1$ Sélectionnez Maintenance de l'appareil dans les paramètres du téléphone

- $2.$ Cliquez sur « ... »
- $\mathcal{S}_{-}$ Sélectionnez **Optimisation** automatique
- **Désactivez**  $\mathbf{4}$ l'optimisation automatique

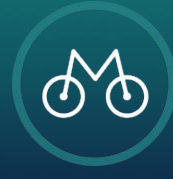

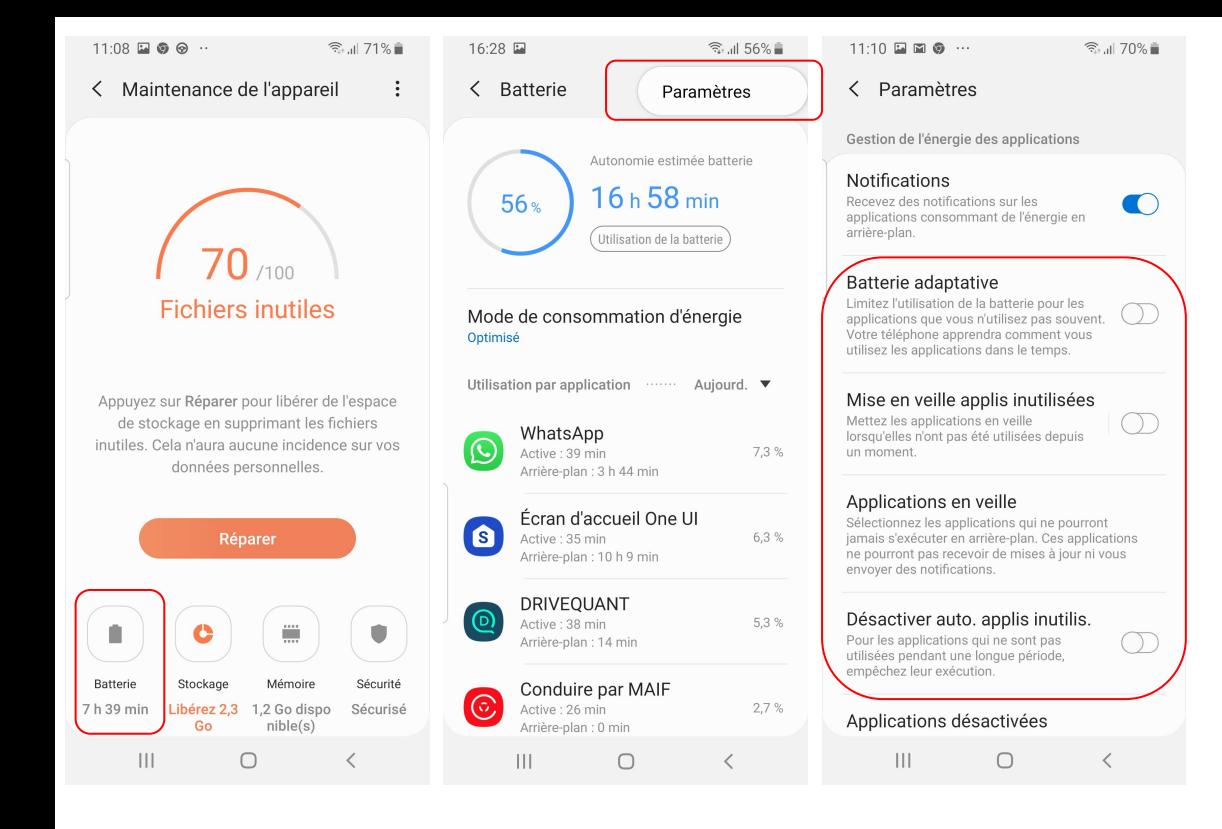

- 1. Revenir sur l'écran Maintenance de l'appareil et sélectionnez **le menu Batterie**
- 2. Cliquez sur **« … »**
- 3. Sélectionnez **Paramètres**
- 4. **Décochez toutes les options**  sur cet écran
	- a. Batterie adaptative
	- b. Mise en veille applis
	- c. Désactiver auto.

## **ETAPE 6**

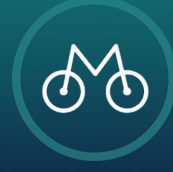

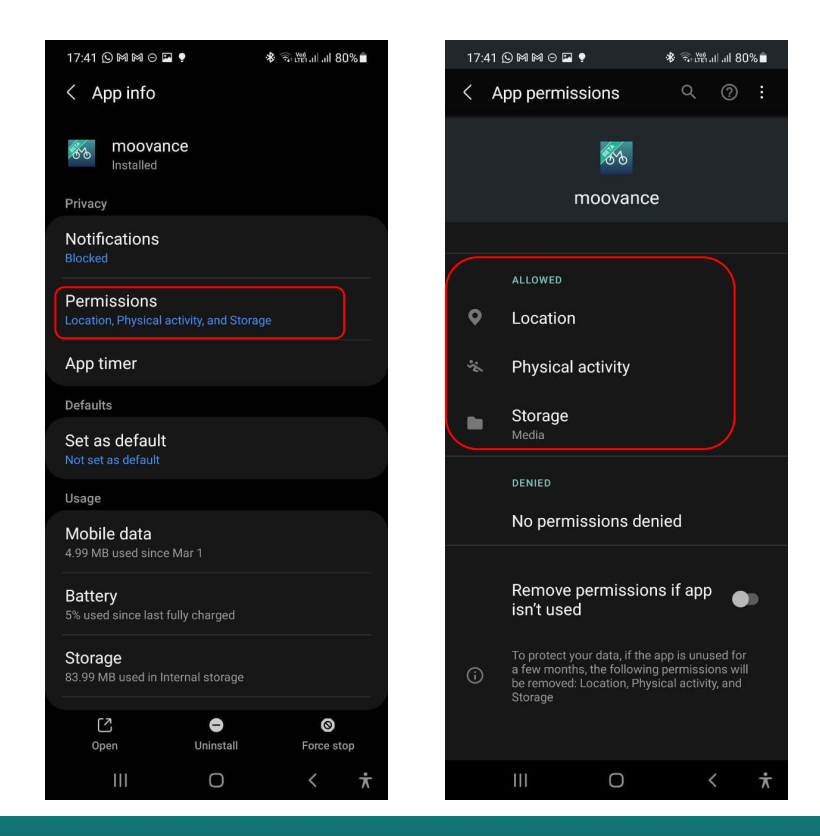

Pour une utilisation optimale, toujours vérifier les autorisations accordées à l'application Moovance

- 1. Allez dans les **paramètres** du téléphone
- 2. Sélectionnez **application**
- **3. Moovance**
- **4. Autorisations**
- 5. Vérifiez que toutes les autorisations sont accordées
	- **a. Localisation**
	- **b. Activité physique**
	- **c. Stockage**

## **ETAPE BONUS : Vérification des autorisations**

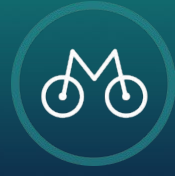